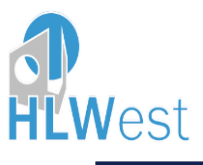

Wie melde ich mich im Schulrestaurant für das Mittagessen an?

Auf [https://edupay.bildung.at](https://edupay.bildung.at/) gehen (wird ab Herbst auf der Homepage verlinkt sein).

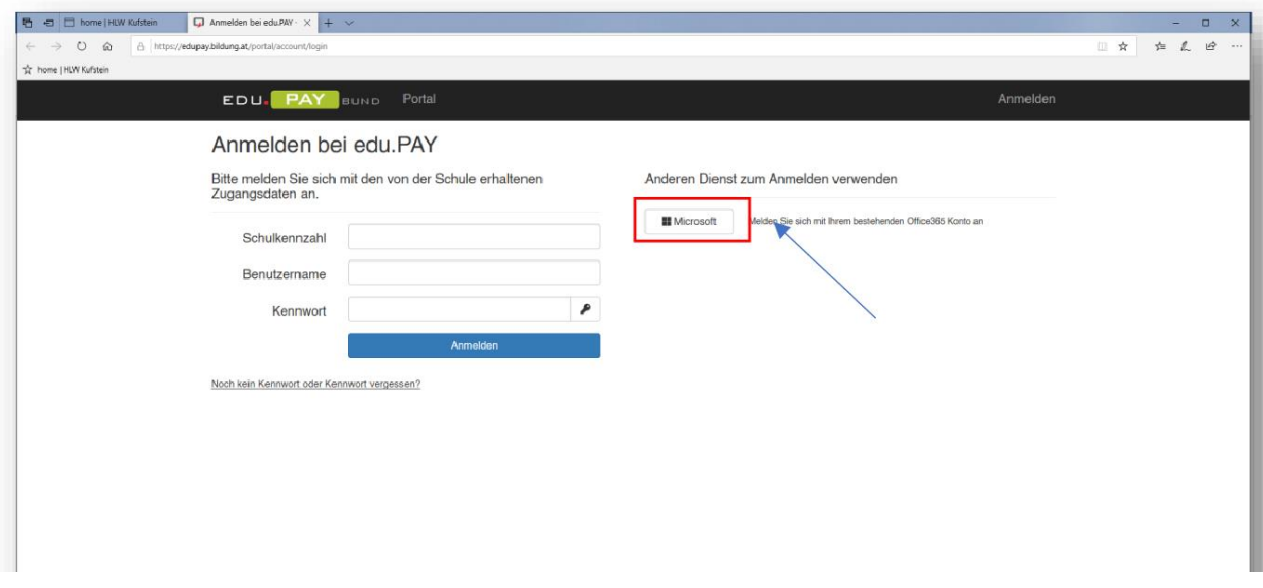

Über "Microsoft" einsteigen und mit der HLWest Emailadresse anmelden.

Bei der ersten Anmeldung kann es sein, dass man auf folgende Seite kommt und diese akzeptieren muss:

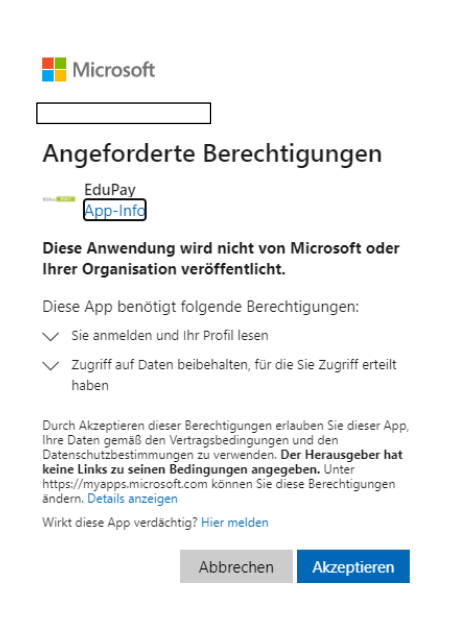

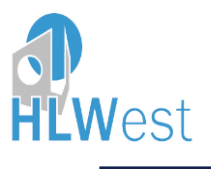

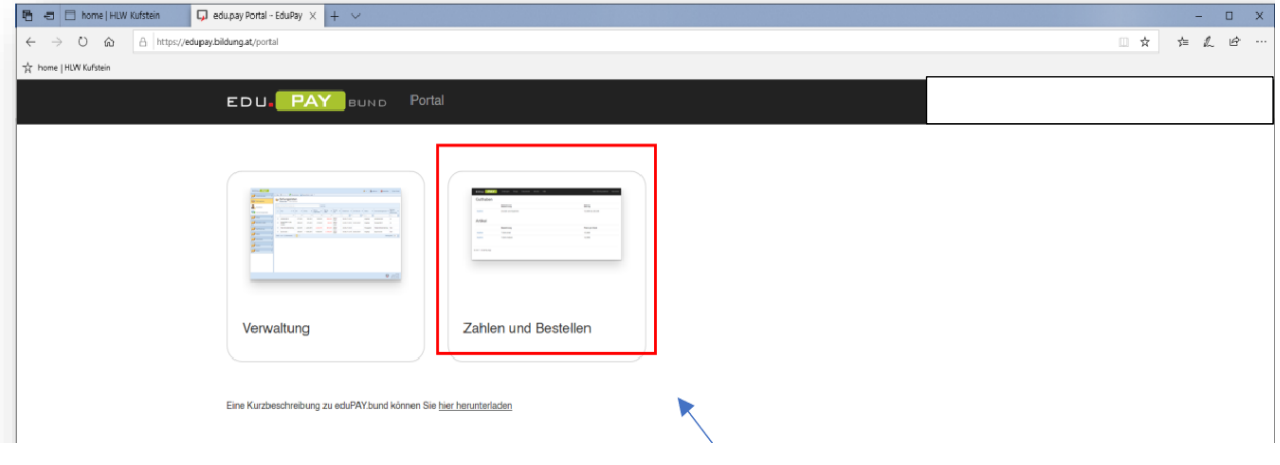

Auf Zahlen und Bestellen gehen!

In manchen Fällen landet man direkt beim nächsten Schritt – in den offenen Zahlungen.

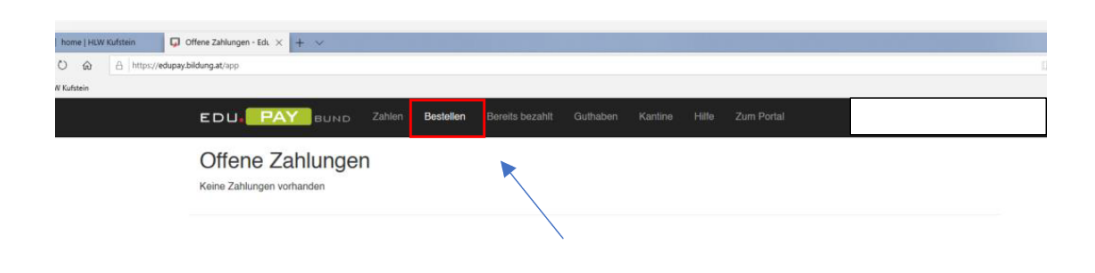

Auf Bestellen gehen

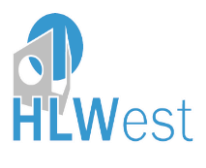

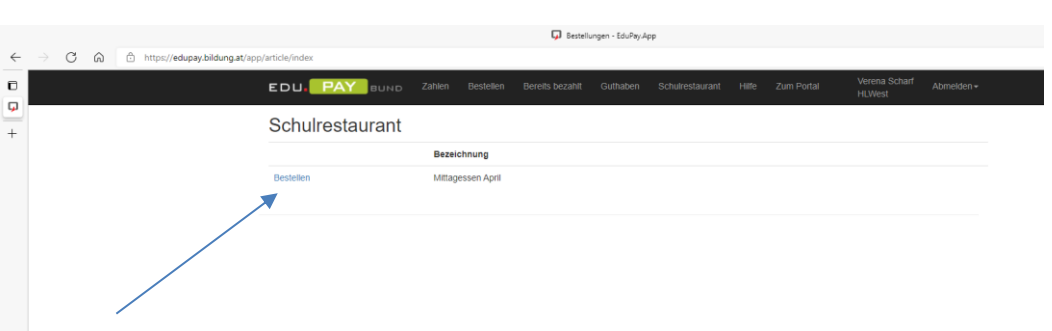

Bei Mittagessen April auf "Bestellen" klicken.

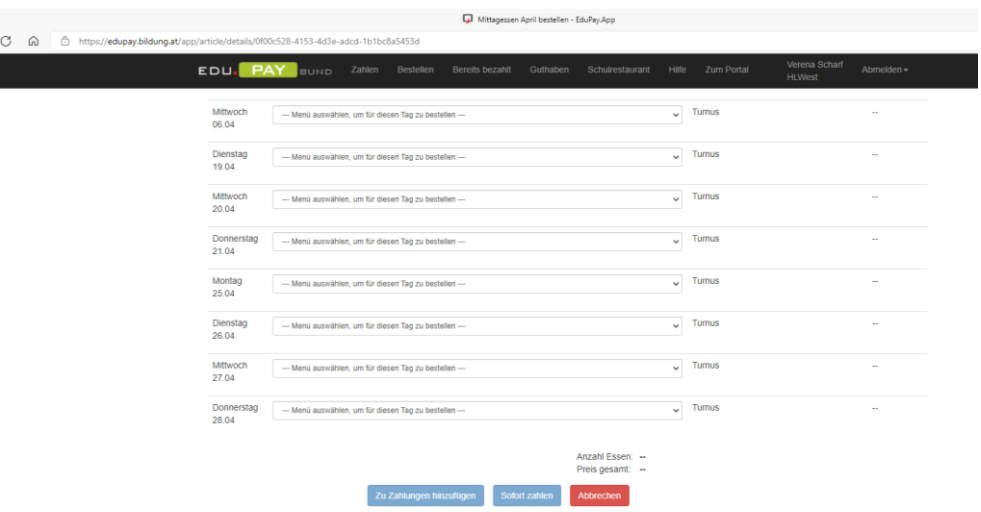

In den einzelnen Pull-down-Menüs die gewünschten Speisen durch Anklicken auswählen (Veggimenü oder Normalkostmenü- manchmal gibt es nur eine der beiden Möglichkeiten-Speiseplan auf der Homepage oder in jeder Klasse) und am unteren Ende auf "Sofort zahlen" – oder wenn man später bezahlen möchte auf "zu Zahlungen hinzufügen" klicken.

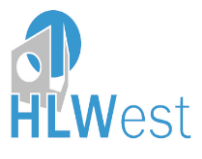

Bevorzugte Zahlungsart: EPS (=Online-banking - am einfachsten, Referenz bereits ausgefüllt)

Falls man sich aber für die klassische Überweisung entscheidest bitte unbedingt bei "hier" klicken – den Anweisungen folgen - und ganz wichtig die richtige Referenz angeben!!!

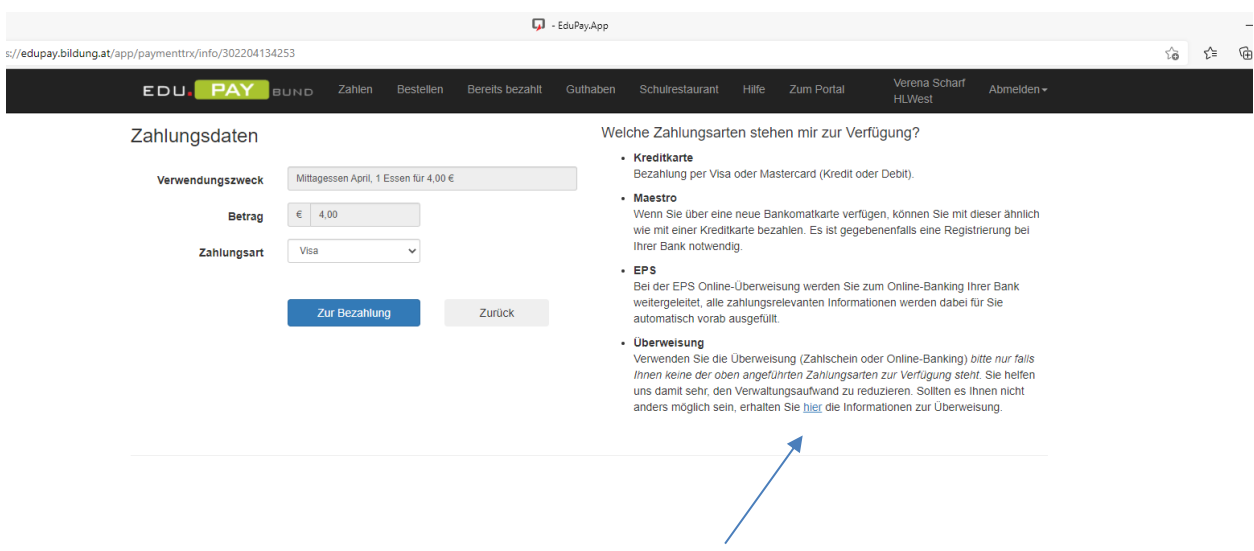

Mit dem Reiter Schulrestaurant kommt man in die Übersicht und sieht die bestellten Menüs.

Am Tag des gebuchten Essens erhält man einen QR-Code mit dem man im Schulrestaurant eingelassen wirst!

Klingt kompliziert – sollte aber alles ganz einfach sein....  $\circledS$ 

Guten Appetit!!